# Sandan - Endgeräte Programmmierhandbuch

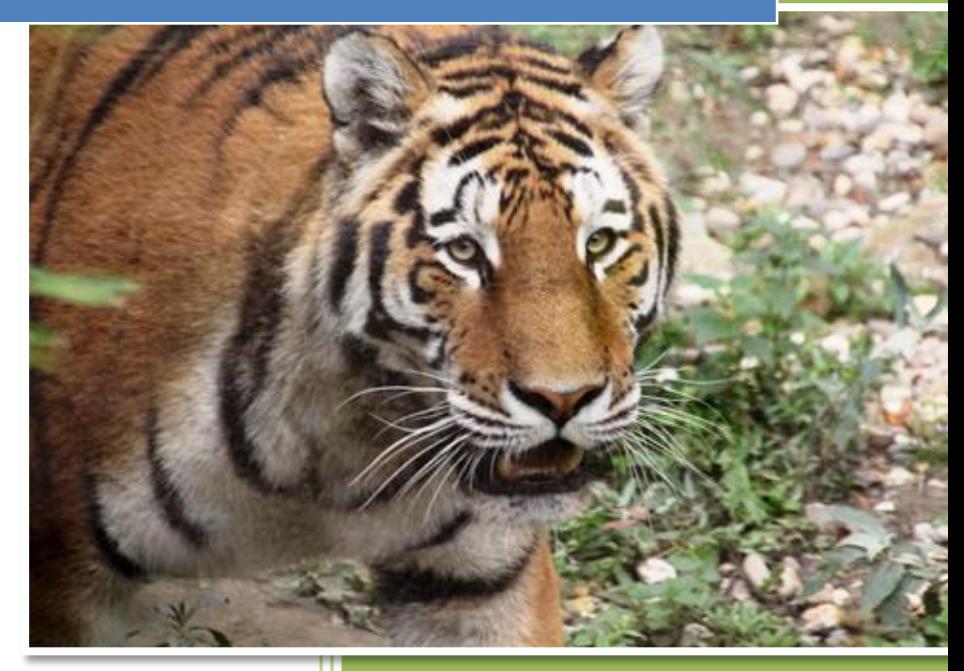

Lenhart Applied Software & Services GmbH V00.01.00 26.03.2016

## **Dokumentinformation**

<span id="page-1-0"></span>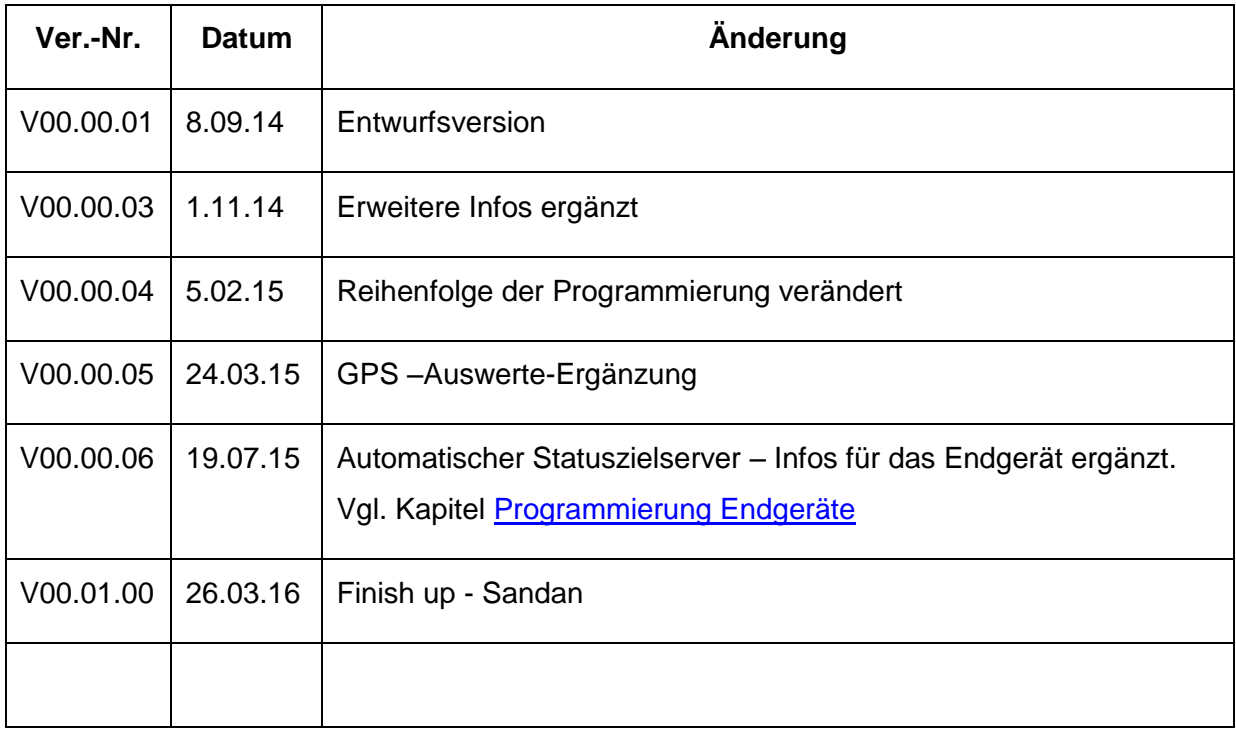

## Inhaltsverzeichnis

<span id="page-2-0"></span>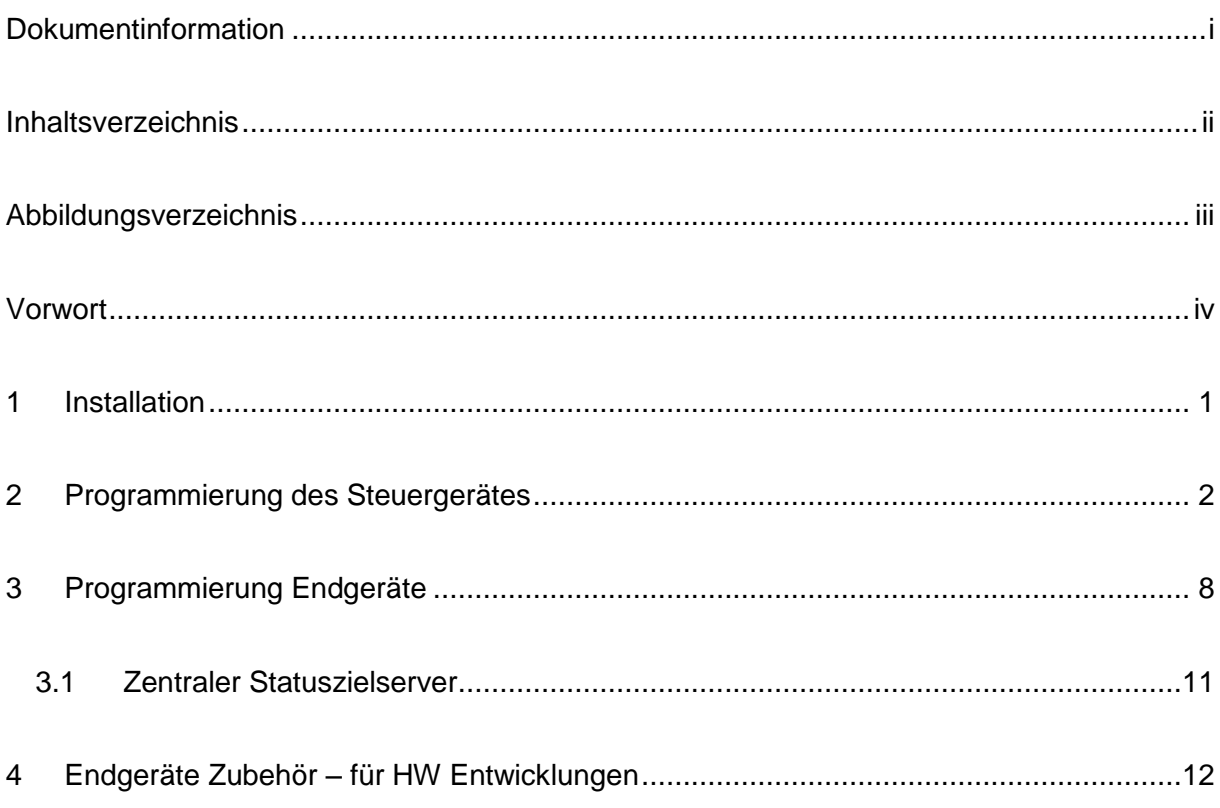

# **Abbildungsverzeichnis**

<span id="page-3-0"></span>**ES KONNTEN KEINE EINTRÄGE FÜR EIN ABBILDUNGSVERZEICHNIS GEFUNDEN WERDEN.**

## **Vorwort**

<span id="page-4-0"></span>Ich danke den Kolleginnen und Kollegen der BOS Hessen für die wertvollen Hinweise bei der Optimierung der Endgeräteprogrammierung.

**Alle Änderungen des Codeplugs stehen derzeit unter dem Vorbehalt der Genehmigung durch den zuständigen Servicepoint! Ich bitte daher eine solche Ausnahmegenehmigung zuvor einzuholen.**

Die Endgeräteprogrammierung ist komplex! Sie bietet viele Möglichkeiten. Ich empfehle dringend nur die Punkte zu verändern, die für eine Funktion unbedingt erforderlich sind.

Netzparameter dürfen auf keinen Fall geändert werden!

Nach der Programmierung müssen umfangreiche Tests durchgeführt werden, um die Betriebssicherheit zu gewährleisten.

Die hier genannten Einstellungen wurden weitestgehend getestet und laufen derzeit stabil. Dennoch wird durch dieses Dokument keine Garantie dafür übernommen, dass die Programmierung unter allen Umständen funktioniert und einen stabilen Betrieb gewährleistet!

### <span id="page-5-0"></span>**1 Installation**

Die hier genannten Einstellungen basieren auf den Einstellungen der CPS+ V1.1vom 7. Nov. 2012.

Da immer wieder Falscheinstellungen vorkommen können, wird empfohlen, nach jedem Kapitel eine Speicherung der Einstellungen vorzunehmen.

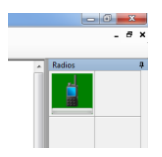

Hierzu muss man mit der rechten Maustaste auf das Gerätesymbol zu drücken und die Funktion "Write-Radio" auszuwählen.

Es wird unterschieden zwischen der Programmierung des steuernden Gerätes (Steuergerät) und der Programmierung der normalen Endgeräte (Endgeräte). Ein Steuergerät hat eine andere Programmierung und kann z.B. keine GPS, Home Mode Display (Ausgangsmodus Anzeige) Funktion selbst verwenden, wenn es diese Daten selbst an anderen Geräten steuern will!

### <span id="page-6-0"></span>**2 Programmierung des Steuergerätes**

Z.B. für Funkzentrale oder ELW1 etc.

Codeplug – Feature Flags:

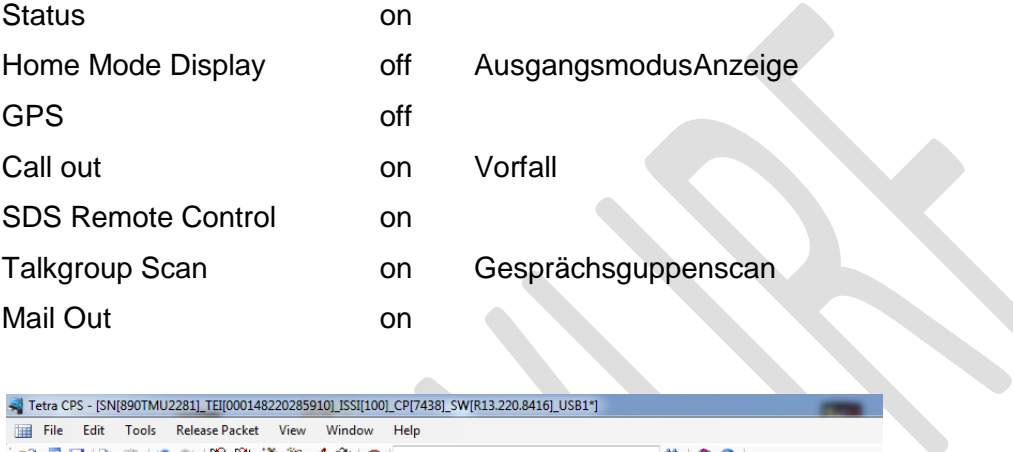

Tetra CPS - [SN[890TMU2281]\_TEI[000148220285910]\_ISSI[100]\_CP[7438]\_SW[R13.220.8416]\_USB1\*]

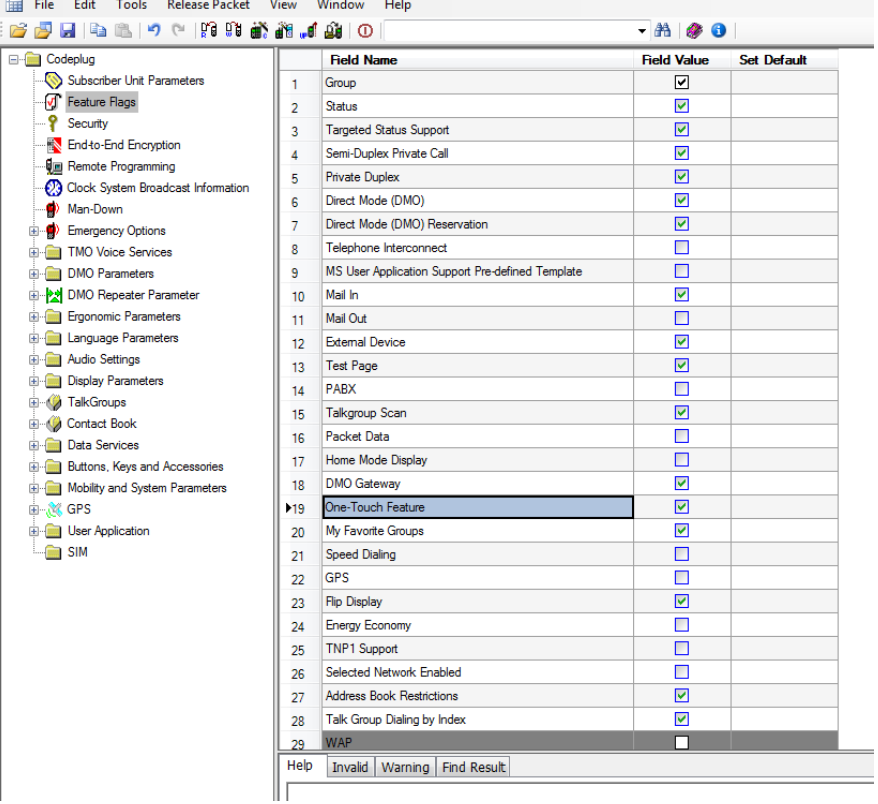

#### Programmierung des Steuergerätes **Sandan Endgeräte Einstellungen**

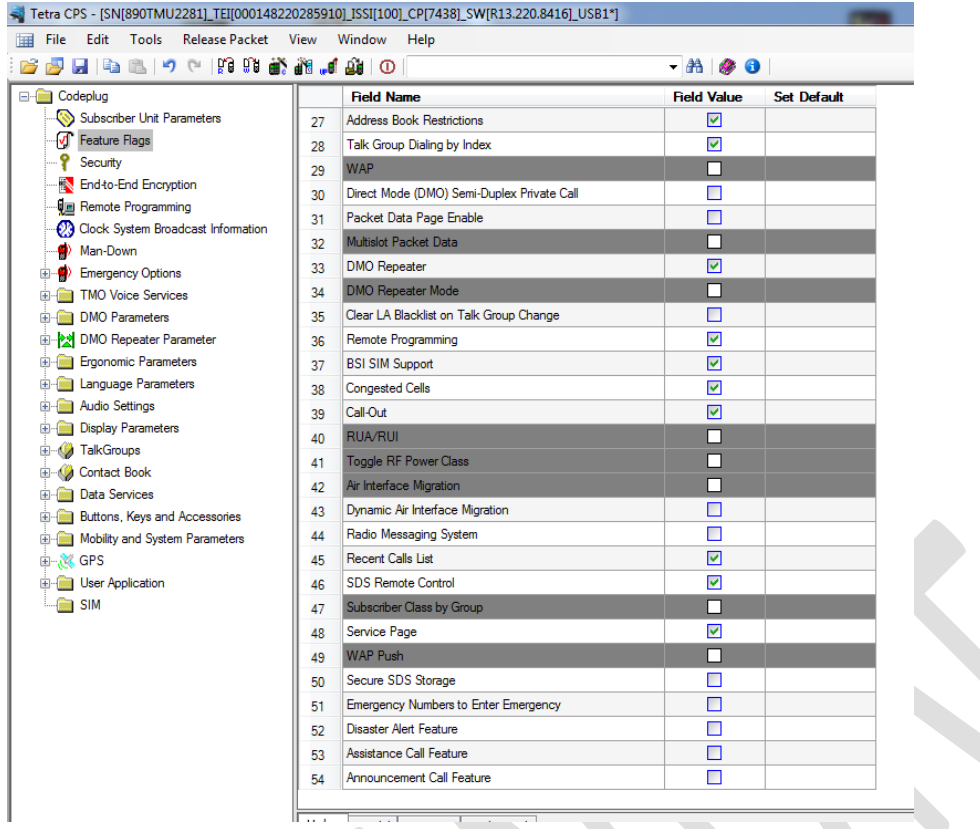

Einstellung der Statusgruppe

Zunächst bei

Talkgroups – TMO – TMO Folder List

das Verzeichnis auswählen, in dem die Status-Gruppe ergänzt werden soll, z.B.

HE\_Status – Number of Talkgroups in Range –

Anzahl um 1 erhöhen.

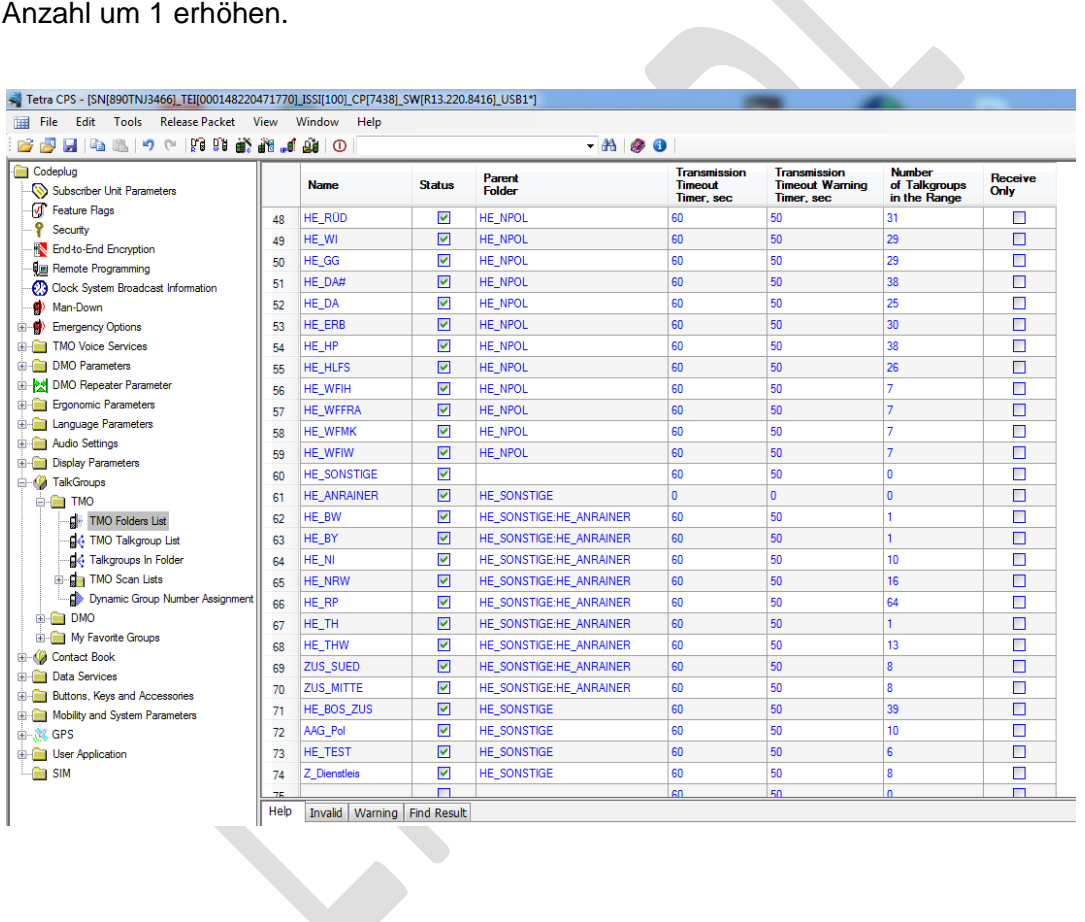

Danach die Statusgruppe in Liste ergänzen

Talkgroups – TMO – TMO TalkgroupList

Neuen Eintrag, z.B. HE\_Status und Statusgruppennummer eingeben. Ebenso muss in der Spalte DGNA Operations "Static" auswählen.

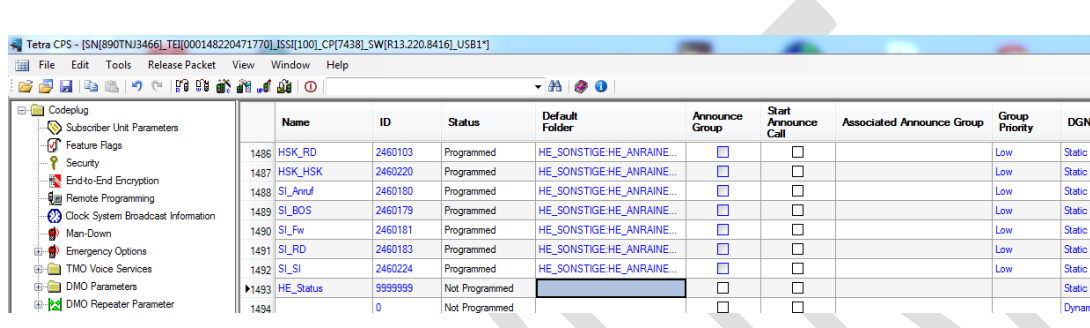

Danach in Talkgroups, TMO, Talkgroups in folders nach dem Verzeichnis suchen, das zuvor vergrößert wurde. Hier ist nun ein Eintrag frei (siehe Zeile 1486). Dieses Feld anklicken und die Gruppe HE\_Status ergänzen …

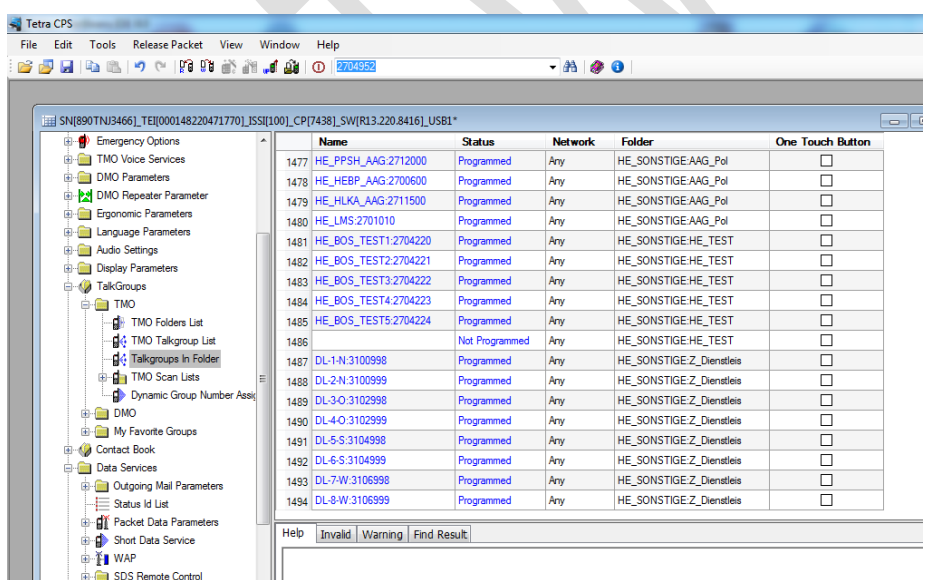

Man Down – Man Down Radio Enable – off

Ergonomic Parameters – Keypad – Keypad Auto Lock – off Ergonomic Parameters – Keypad – Keypad Lock on Start-up – off

Data Services – SDS Remote Control – Controlled MT – ON -> Gerät wird gesteuert Data Services – SDS Remote Control – Controlling MT – ON -> Gerät steuert

Data Services – SDS Remote Control – Remote Control Services – Enable all AT Commands off, all above on – software bug!

Data Services – Pei Parameters – Baud Rate 38400, Party-NONE

Data Services – Short Data Service – Buffer Full, Overwrite Policy – Overwrite Old + New

Ergonomic Parameters – Vibrate – Vibrate Mode – Individually Set

Ergonomic Parameters – Vibrate – Messages – Ring only

- SDS Remote Control RCPIN 000000
- GPS LIP Triggers Emergency … Disabled!!!!

#### **Neu ab 24.3. da GPS nicht ausgewertet wurde CTSP 1,3,10 – command error 3:**

GPS – LIP Triggers – alle ausschalten !!!

GPS – GPS via MMS – off!!

7

#### <span id="page-12-0"></span>**3 Programmierung Endgeräte**

Alle Statuswerte freigeben …

Data Services – Status ID List

Data Services – Short Data Services – Default 'Targeted SDS – Adresse eingeben (Status Gruppe des Kreises)

Data Services – SDS Remote Control – Controlled MT – ON -> Gerät wird gesteuert

Data Services – SDS Remote Control – Remote Control Services – Enable all AT Commands off, all above on – software bug!

Data Services – SDS Remote Control – Authorised Issi 8062547, 6700661, 6700665, 6700630

GPS in DMO – Enabled in Any DMO Mode

GPS – GPS Settings – Enable GPS via MMI- on

GPS – GPS Settings – Preferred Postion Calculation Mode if DCK is OFF – Accuracy Optimized (Nur bei HRT möglich!)

GPS – GPS Settings – GPS Flyer Filter - on

GPS – GPS Authories ISSi base 0

- Issi Range 16777215

LIP Auslöser – Status – aktivieren

GPS – LIP Configuration Destination Issi z.B. die Statusgruppe des Kreises

GPS – Status Value List – einstellen, dass Status gesendet wird bei Status 0,1,2,3,4,6,7,8,9

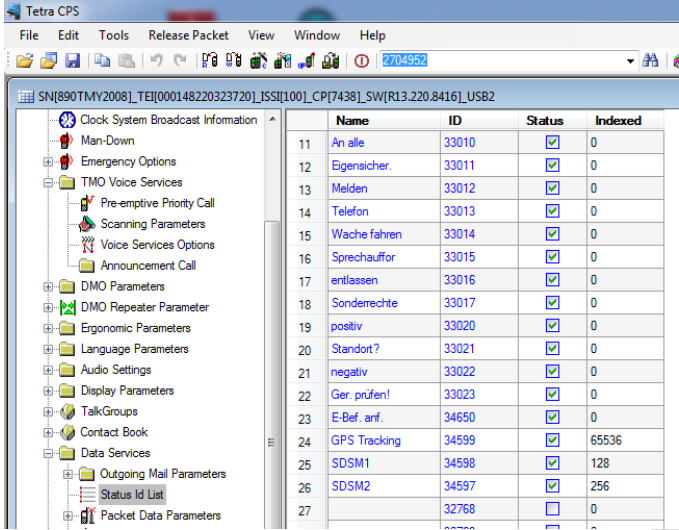

In Data Services – Status Id List die Stati neu vergeben:

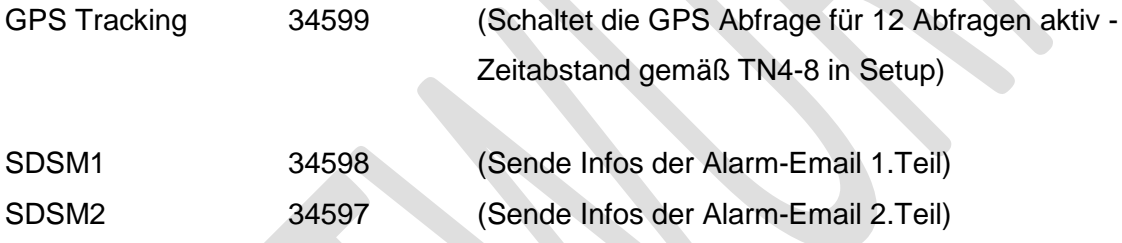

 $\bullet$ 

und Häkchen setzen. Das Feld Indexed setzt sich später selbst.

Buttons One touch Buttons – keys – Send to

Key \* - GPS LIP Report

Key # - Targetted Status GPS 34599 an ISSI des Steuergerätes

(Nur falls Feuerwehr:

Key 7 - Targetted Status SDS1 34598 an ISSI des Steuergerätes

Key 8 - Targetted Status SDS2 34597 an ISSI des Steuergerätes ansonsten ggf. andere Tastenbelegung)

Noch nicht getestet …

- GPS LIP Triggers Emergency … Enabled, 30sec, immediate
- GPS LIP Configuration Destination ISSI

GPS LIP Triggers – Status – Enabled - Enable

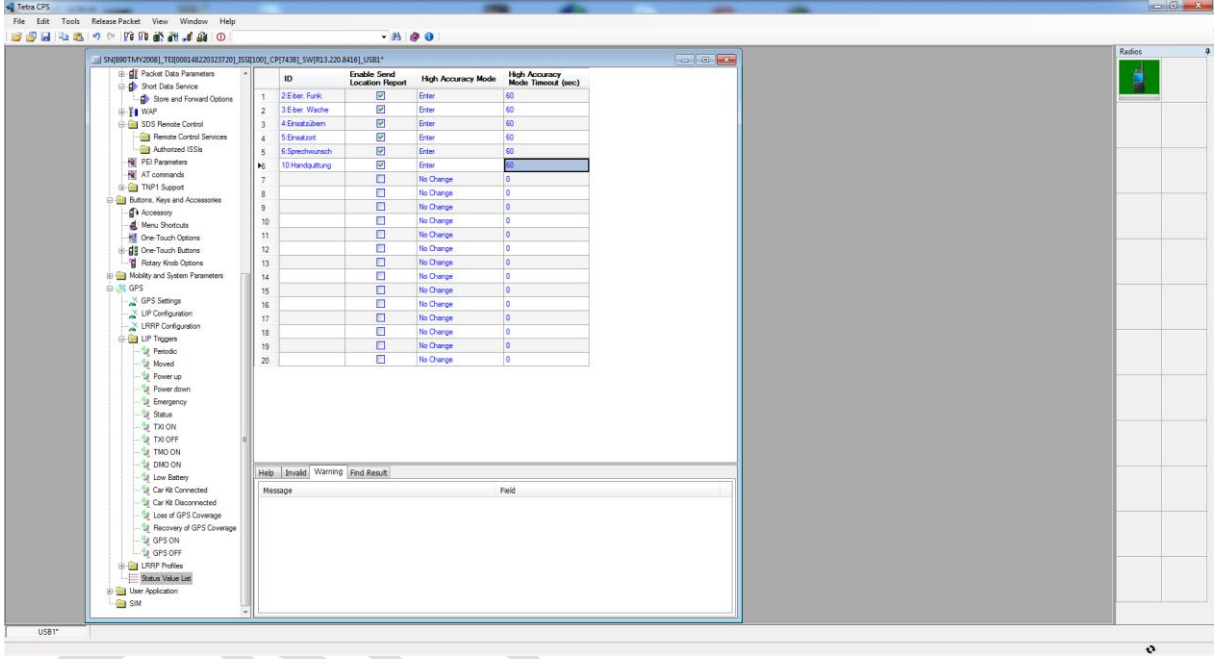

Neuer Status – GPS Tracking on

Data Services – Status Id List am Ende der Liste ein Eintrag

GPS Tracking 34599 on 0

Buttons keys Accessories – One Touch Buttons

- Send to 6700999 (eigene ISSI Steuergerät)
- Status ID 24:GPSTracking 24599

#### <span id="page-15-0"></span>**3.1 Zentraler Statuszielserver**

Diese Funktion kann erst ab Motorola Firmwareversion MR14 verwendet werden. Diese Funktion macht derzeit keinen Sinn, sofern eine Lizenz für "Schattengruppen" vorhanden ist.

Für die Nutzung der Funktion des zentralen Statuszielservers ist das Statusziel des Status '9' neu zu definieren (Buttons, Keys, Accessories – One Touch Button). Hier darf nun nicht die Statusgruppe als Ziel verwendet werden, sonden die ISSI des Steuergerätes z.B. 6700999 (eigene ISSI - Steuergerät).

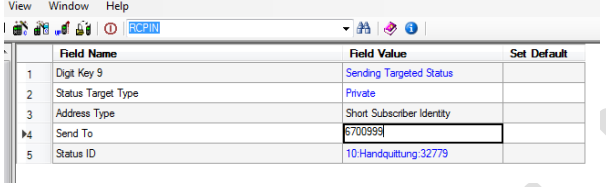

Weiterhin ist bei den anderen Status 1-8 die Einstellung Status Target Type auf "Dynamic" vorzunehmen. Hier z.B. für Status 2. Die anderen Statusziele ändern sich dynamisch und sind unwichtig.

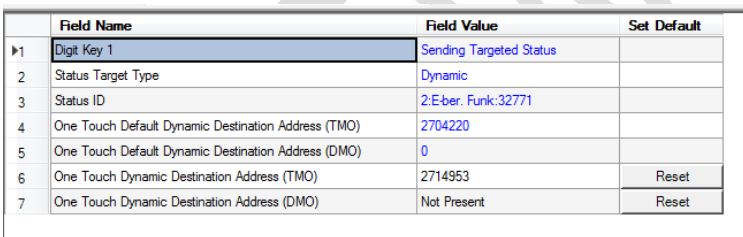

Im Menüpunkt "Data Services – SDS Remote Control – Remote Control Services" ist "Supported AT-Commands" auf "full" zu stellen.

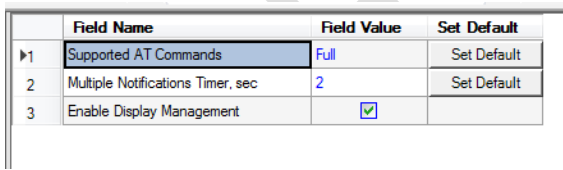

#### <span id="page-16-0"></span>**4 Endgeräte Zubehör – für HW Entwicklungen**

Die hier beschriebenen Elemente basieren rein auf Internetrecherche und bedeuten keinerlei Empfehlung. Die Elemente könnten vielleicht von Interesse sein.

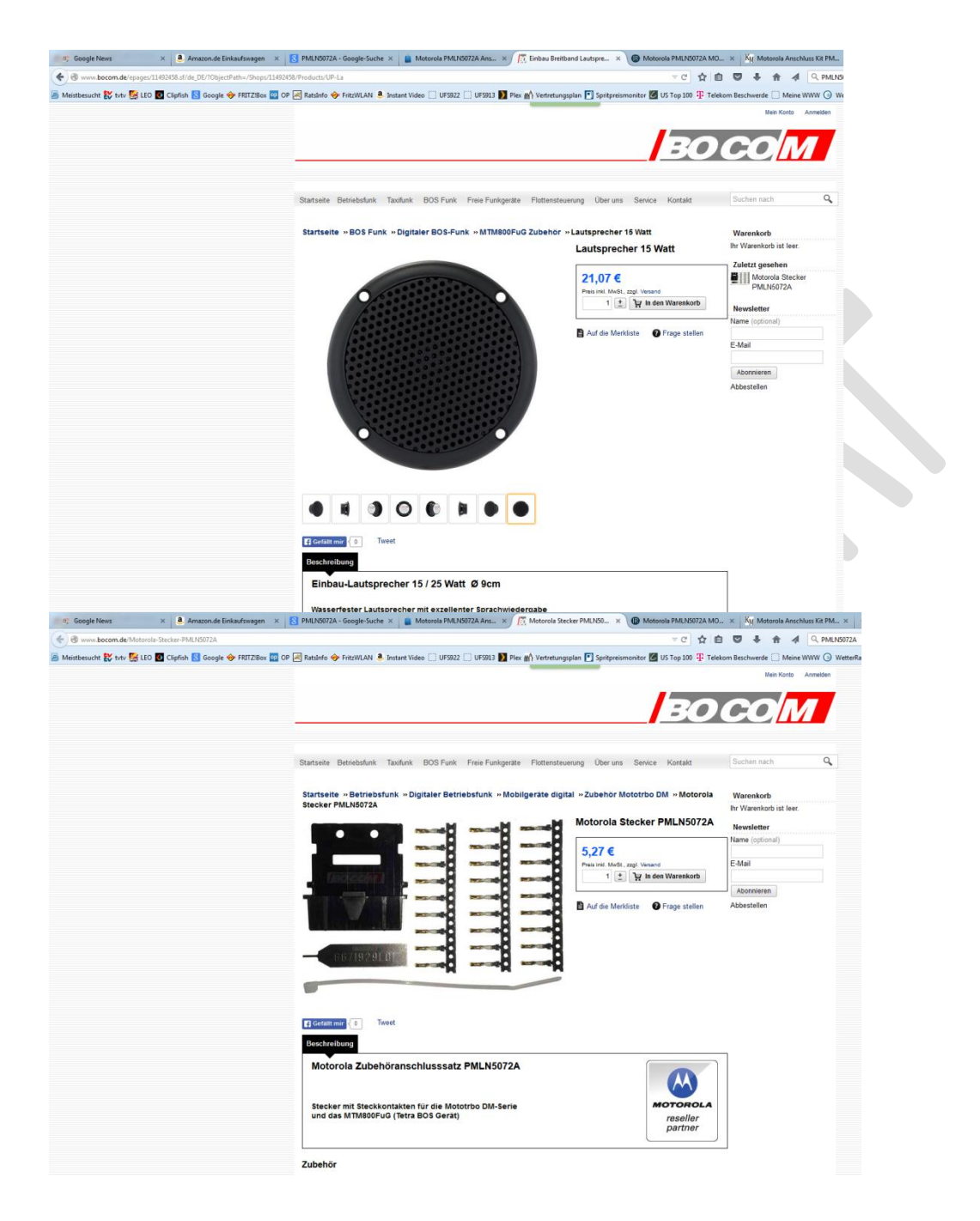